## **RGBColor Addition**

#### **Purpose:**

The purpose of this activity is to explore the addition of the three primary colors of light in equal and unequal intensities.

## **Getting Ready:**

Navigate to the RGB Color Addition simulation in the Physics Interactives section at TPC:

http://www.physicsclassroom.com/Physics-Interactives/Light-and-Color/RGB-Color-Addition Path:

www.physicsclassroom.com => Physics Interactives => Light and Color => RGB Color Addition

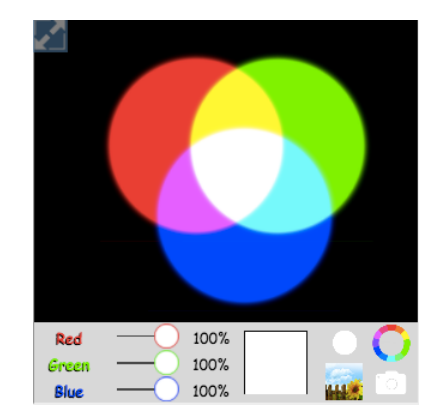

# Once there, tap on the Launch Interactive link. Then resize the Interactive using the *hot spot* in the bottom right corner or use the Expansion arrow in the top left corner to view in full screen. Three circles appear on the screen. Drag the circles to partially overlap them. The colors of the circles can be modified using the sliders at the bottom of the screen. Experiment with the interface until you are comfortable with how to investigate the purpose of this lab. Then complete the table in the **Data** section.

#### **Data:**

What relative color intensities (0% to 100%) are needed in order to produce the color typical of the following objects?

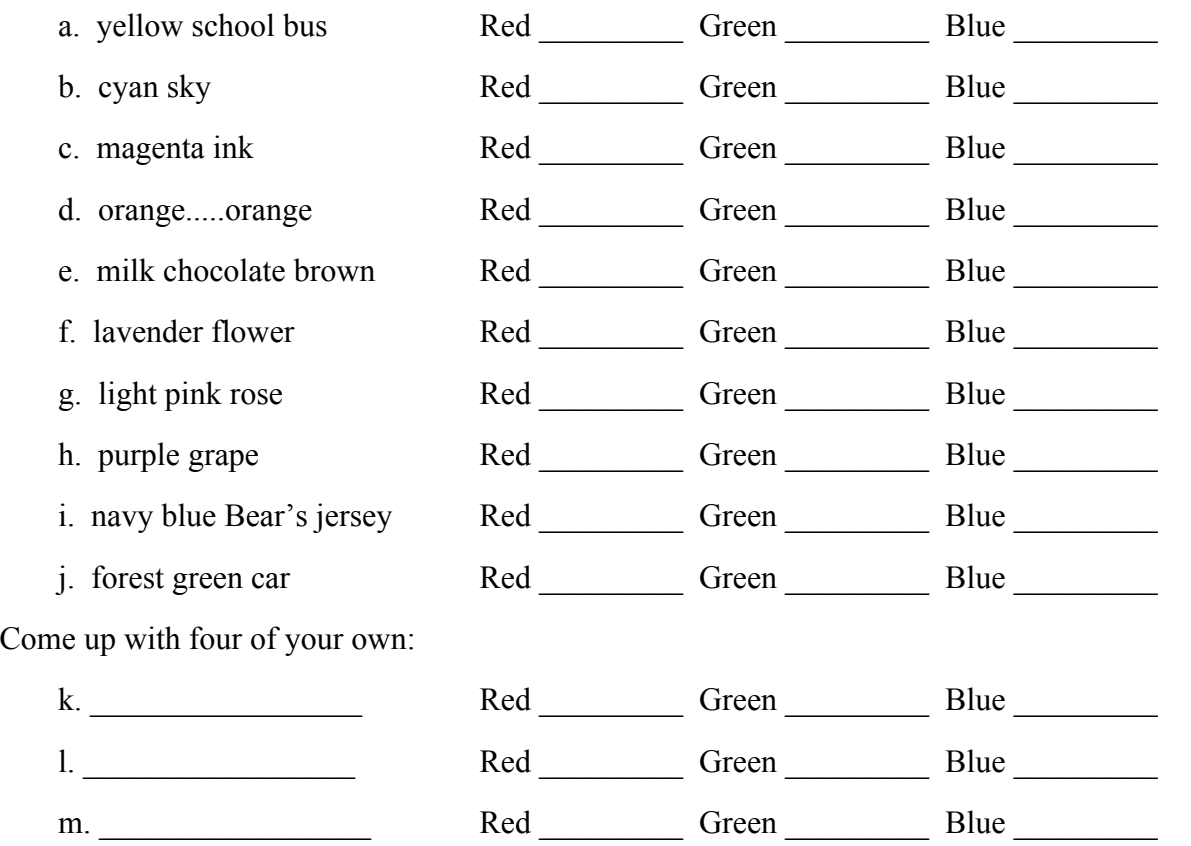

**©The Physics Classroom, All Rights Reserved This document should NOT appear on other websites.**

# **Conclusion:**

Summarize your findings by describing the result of adding various combinations of red, green, and blue primary light colors in equal intensities. And explain the result of adding these primary colors in unequal intensities.